## Приёмное устройство вокальной радиосистемы AST-922M

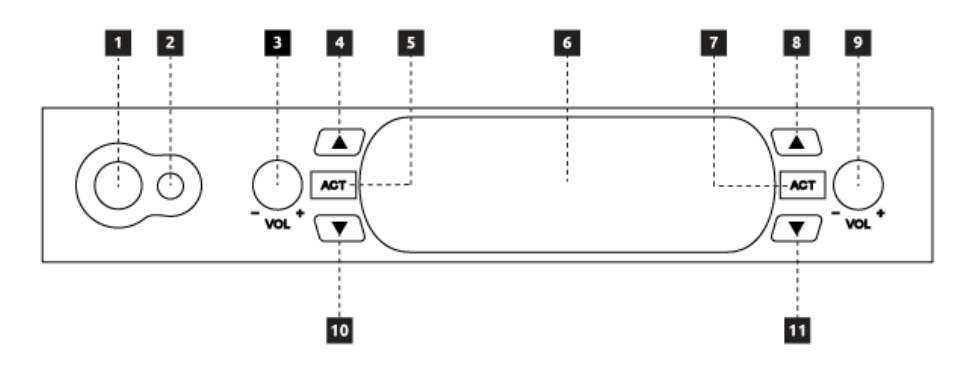

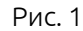

- 1. Кнопка включения/выключения радиосистемы.
- 2. Инфракрасный порт для настройки радиоканалов.
- 3. Регулировка громкости микрофона «A».
- 4. Кнопка выбора радиоканала для микрофона «А».
- 5. Включение режима настройки для микрофона «А».
- 6. LCD-дисплей.
- 7. Включение режима настройки для микрофона «B».
- 8. Кнопка выбора радиоканала для микрофона «B».
- 9. Регулировка громкости микрофона «B».
- 10. Кнопка выбора радиоканала для микрофона «А».
- 11. Кнопка выбора радиоканала для микрофона «B».

## Передающее устройство вокальной радиосистемы AST-922M

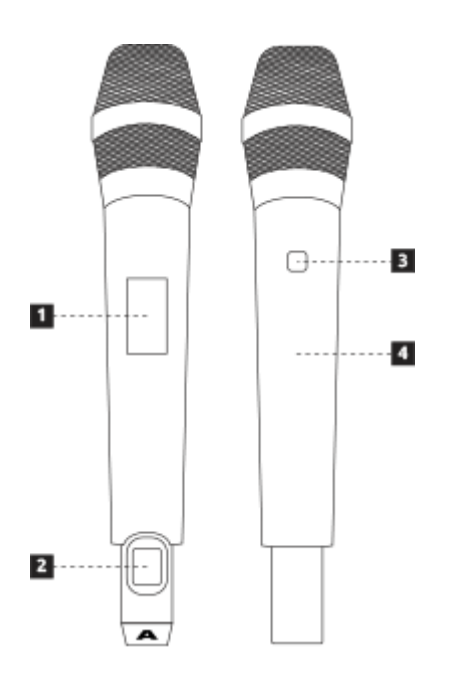

- 1. LCD- дисплей.
- 2. Кнопка включения/выключения микрофона.
- 3. Инфракрасный порт для настройки радиоканалов.
- 4. Отсек для элементов питания, 2 батареи АА.

Рис. 2

Настройка радиочастотных каналов передачи сигнала производится с помощью инфракрасных портов передатчика и приёмника.

Для настройки передатчика «А» произведите следующие действия:

- С помощью кнопок [4] и [10] на рис. 1 выберите один из радиочастотных каналов.
- Включите передающее устройство (кнопка [2] на рис. 2).
- Поднесите передающее устройство к приёмнику и направьте ИК-порт передатчика ([3] на рис. 2) к ИК-порту приёмника ([2] на рис. 1).
- Нажмите кнопку «ACT» на приёмном устройстве ([5] на рис. 1).
- Фиксация выбранного радиоканала происходит в течение 1-2 секунд. После этого передатчик «А» готов к работе.

Для настройки передатчика «B» произведите аналогичные действия, используя соответствующие кнопки выбора радиоканалов на приёмном устройстве.

Текущая информация о выбранных параметров настройки радиоканалов отображается на LCDдисплее приёмного устройства ([6] на рис. 1) и передатчиков ([1] на рис. 2).